### **Centro Paula Souza**

**ETEC Dr Geraldo José Rodrigues Alckmin**

# **Apostila de**

# **Estruturas de Repetição em C#**

# **Versão 1.0**

### **Componente Curricular: Desenvolvimento de Sistemas Série atendida: 2ª**

### **Autores**: **Gilberto Abud Junior**

**Reginaldo Luiz Gonçalves**

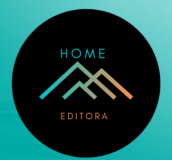

### **Diagramação**

Gilberto Abud Junior Reginaldo Luiz Gonçalves

### **Design da capa e projeto gráfico**

Gilberto Abud Junior Reginaldo Luiz Gonçalves

### **Imagem da capa**

Gilberto Abud Junior Reginaldo Luiz Gonçalves

### **Revisão de texto**

Gilberto Abud Junior Reginaldo Luiz Gonçalves

© 2023 Edição brasileira *by* Home Editora © 2023 Texto *by* Autor Todos os direitos reservados

Home Editora CNPJ: 39.242.488/0002-80 www.homeeditora.com contato@homeeditora.com 9198473-5110 Av. Augusto Montenegro, 4120 - Parque Verde, Belém - PA, 66635-110

**Editor-Chefe** Prof. Dr. Ednilson Souza **Bibliotecária** Janaina Karina Alves Trigo Ramos **Produtor editorial** Nazareno Da Luz

DOI: 10.46898/home.46d6c8e0-03ef-4b3c-b45d-139365656f01

#### **Catalogação na publicação Elaborada por Bibliotecária Janaina Ramos – CRB-8/9166**

#### A165a

Abud Junior, Gilberto

Apostila de estruturas de repetição em C# - Versão 1.0 / Gilberto Abud Junior, Reginaldo Luiz Gonçalves. – Belém: Home, 2023.

44 p., fotos.; 14,8 X 21 cm

ISBN 978-65-84897-85-4

1. C (Linguagem de programação de computador). 2. Algoritmos. 3. Estruturas de dados (Computação). I. Abud Junior, Gilberto. II. Gonçalves, Reginaldo Luiz. III. Título.

CDD 005.133

Índice para catálogo sistemático

I. C (Linguagem de programação de computador) : Algoritmos

# **Ficha de Identificação de Material Didático e Autor**

- 1. Título: **Apostila de Estruturas de Repetição em C# – Versão 1.0**.
- 2. Assunto: **Técnicas e Linguagem de Programação.**
- 3. Resumo: **Além da explicação teórica rápida, a apostila avança na utilização das Estruturas de Repetição com vários exemplos práticos desenvolvidos em sala de aula com os alunos, utilizando Visual Studio C#.**
- 4. Área / habilitação a que se destina:

**Área/Eixo – Informática e Comunicação.**

**Habilitações: Desenvolvimento de Sistemas.**

5. Componentes Curriculares que atinge:

**Desenvolvimento de Sistemas.**

6. Séries atendidas: **2ª.**

- 7. Nome do ( s ) autor ( es ): **Gilberto Abud Junior Reginaldo Luiz Gonçalves**
- 8. Unidade Escolar dos autores:

#### **Etec Dr. Geraldo José Rodrigues Alckmin – Etec Taubaté**.

9. Telefones de contato dos autores: **(12) 99104-9082 (12) 99108-3878**

10. E-mail dos autores:

gilberto.junior101@etec.sp.gov.br reginaldo.goncalves@etec.sp.gov.br

11. Número de páginas: 43, caracteres com espaço: 19239, laudas: 14.

# Sumário

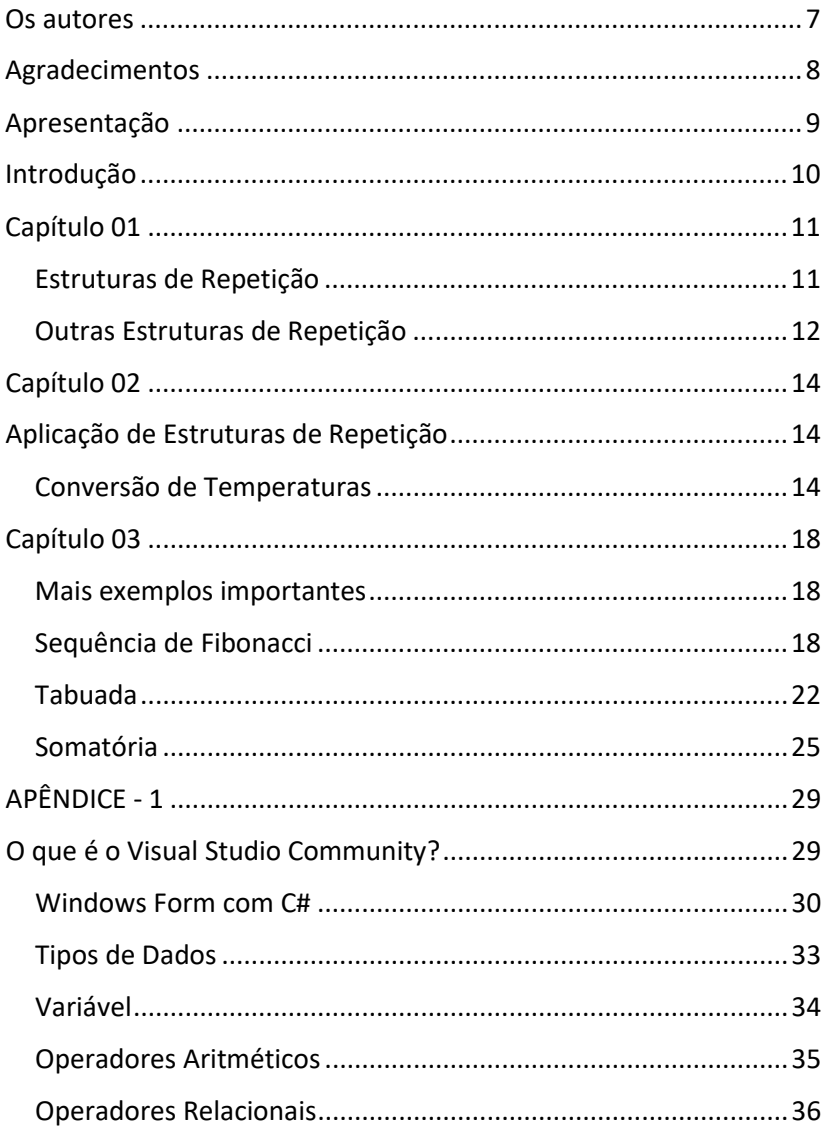

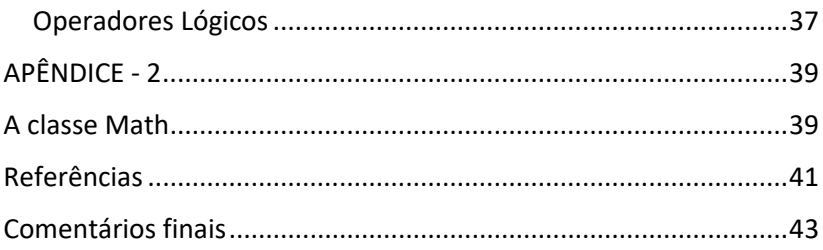

### **Os autores**

#### **Gilberto Abud Junior**

Brasileiro, nascido em Taubaté – SP, é graduado Tecnólogo em Processamento de Dados, Pedagogia e Matemática. Possui Formação Pedagógica para Educação Profissional em Nível Médio. É Especialista em Informática em Educação e Administração Escolar. Atua como professor no curso Técnico em Informática desde 1998 no Colégio UNITAU da Universidade de Taubaté e desde 2000 nas unidades das Etecs do Centro Paula Souza, atualmente na unidade de Taubaté – SP.

#### **Reginaldo Luiz Gonçalves**

Brasileiro, nascido em Taubaté – SP, é graduado em Computação Científica e Pedagogia. Possui Formação Pedagógica para Educação Profissional em Nível Médio. É Especialista em Informática em Educação, Administração Escolar, Educação a Distância e em Currículo, Didática e Metodologias Ativas. Atua como professor no curso Técnico em Informática desde 1994 no Colégio UNITAU da Universidade de Taubaté e desde 2003 nas unidades das Etecs do Centro Paula Souza, atualmente na unidade de Taubaté – SP.

# **Agradecimentos**

Aos nossos familiares, pela paciência, pelo incentivo e pelo apoio incondicional nos momentos difíceis, principalmente nos momentos de nossa ausência para a dedicação a esse trabalho.

# **Apresentação**

Olá,

Caros estudantes, a programação é uma ciência que utiliza a lógica de nosso pensamento para resolvermos problemas dos mais variados níveis. Com ela conseguimos transmitir e "ensinar" ao computador o que ele deve fazer para a solução do problema proposto. Aprendendo a lógica com certeza você estará habilitado a programar em qualquer linguagem que se interessar.

Esta apostila tem o objetivo de atender uma demanda com mais exemplos práticos no que diz respeito a Linguagem de Programação que precisam ser bem entendidos. Além da explicação teórica rápida, acompanha alguns exemplos práticos desenvolvidos em sala de aula com os alunos dos Cursos Técnicos em Informática, Informática para Internet e Desenvolvimento de Sistemas. A metodologia de resolução de problemas é aplicada e cada atividade aqui resolvida foi estudada, explicada e construída pelo professor e pelos alunos dos respectivos cursos.

Bons estudos aos leitores!

# **Introdução**

Analisar nossa maneira de pensar nos leva a melhorar o pensamento lógico. As linguagens de programação servem para isso. Ao determinarmos o que desejamos que o computador faça, estamos "conversando" com ele. Os computadores, só fazem aquilo que mandamos, e não necessariamente o que desejamos que eles façam. Não deve haver nenhuma ambiguidade nas instruções dos programas que fornecemos ao computador, nem a possibilidade de interpretações alternativas.

O computador sempre tomará algum caminho em suas ações; muito cuidado é necessário para assegurar que o computador siga pelo único caminho correto possível que leve aos resultados desejados. Quando o aluno está interagindo com o computador ele está manipulando conceitos e isso contribui para seu desenvolvimento mental. Ele está adquirindo conceitos da mesma maneira que ele adquire conceitos quando interage com objetos do mundo.

Os alunos aprendem, porque essa interação com o computador propicia um ambiente riquíssimo e bastante efetivo do ponto de vista de construção do conhecimento.

Desejamos aos leitores um bom estudo e sucesso na programação e na construção do conhecimento.

# **Capítulo 01**

### **Estruturas de Repetição**

Para uma maior facilidade em muitos momentos da programação, temos um poderoso recurso que nos auxiliará em muitas ocasiões. Quando houver necessidade de se repetir um determinado trecho de nossos programas para que não tenhamos que escrever linhas repetidas, usaremos o recurso das estruturas de repetição que fará o serviço.

Quando houver necessidade de se testar uma condição no início antes de executarmos algum procedimento utilizaremos o *while.*

Veja a sintaxe da instrução e um exemplo prático logo abaixo:

while (condição)

 $\left\{ \begin{array}{c} 1 & 1 \\ 1 & 1 \end{array} \right.$ 

 Instruções a serem executadas caso a condição testada seja verdadeira;

Esse grupo de comandos serão repetidos até que essa condição não seja mais verdadeira.

Incremento de variável

}

### **Outras Estruturas de Repetição**

A linguagem nos oferece mais duas estruturas de repetição. Quando se precisa fazer um teste ao final, usamos a estrutura do/while. Sua sintaxe é muito parecida com a anterior, mas faz o teste no final, após a execução dos comandos que desejamos repetir.

do

 $\left\{ \begin{array}{c} 1 & 0 \\ 0 & 1 \end{array} \right.$ 

 Instruções a serem executadas caso a condição seja verdadeira

Esse grupo de comandos serão repetidos até que essa condição não seja mais verdadeira

Incremento de variável

}

while (condição);

A estrutura "for" também é bastante utilizada nos programas. Para estruturas que tenhamos já o conhecimento do número finito de vezes que iremos repetir o procedimento a estrutura acima será aplicada. Muito fácil e utilizaremos os mesmos programas acima para testá-la, já que é só trocarmos a estrutura utilizada anteriormente. Veja bem a seguir a sintaxe dessa estrutura.

> for (início; fim; incremento) { Instruções a serem executadas; }

# **Capítulo 02**

# **Aplicação de Estruturas de Repetição**

### **Conversão de Temperaturas**

O próximo exemplo de Estrutura de Repetição será uma tabela de valores de temperatura entre as escalas de Celsius e Fahrenheit. A aplicação calcula a conversão de temperaturas Celsius de 0 a 100 graus, para os valores equivalentes em Fahrenheit. São utilizados 3 componentes **ListBox's** para a apresentação da tabela de valores. As 3 estruturas de repetição for, while e do..while, são apresentadas no código dos componentes **Buttons**.

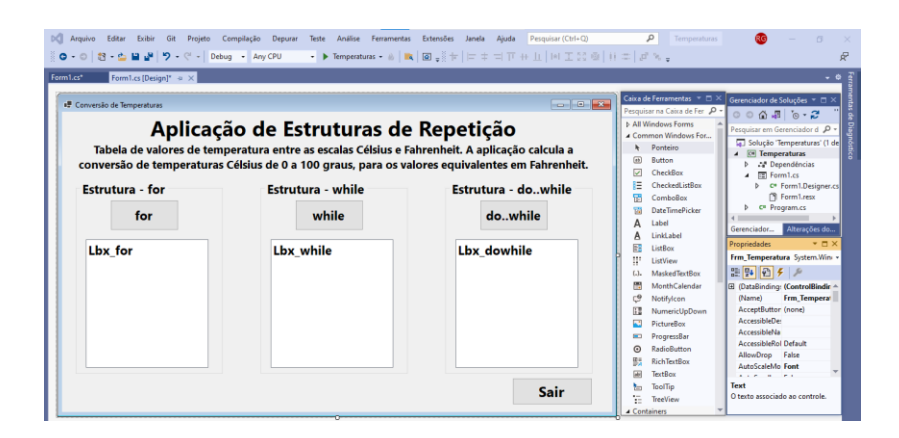

#### Código do botão **Sair**:

```
1 referência
private void Btn Sair Click(object sender, EventArgs e)
    Application.Exit();
λ
```
### Código do botão **for**:

```
1 referência
private void Btn for Click(object sender, EventArgs e)
ſ
    Single TC, // Variável para Temperaturas em Celsius
           TF; // Variável para Temperaturas em Fahrenheit
    for (TC = 0; TC <= 100; TC++) // Estrutura de Repetição
        TF = 1.8f * TC + 32; // Fórmula para ConversãoLbx_for.Items.Add("C = " + Convert.ToString(TC) + " *** "
                            + "F = " + Convert.Tostring(TF));}
ļ
```
### Código do botão **while**:

```
1 referência
private void Btn while Click(object sender, EventArgs e)
ł
    Single TC, // Variável para Temperaturas em Celsius
           TF; // Variável para Temperaturas em Fahrenheit
    TC = 0:
    while (TC <= 100) // Estrutura de Repetição
    €
        TF = 1.8f * TC + 32; // Fórmula para Conversão
        Lbx while. Items. Add("C = " + Convert. ToString(TC) + " *** "
                             + "F = " + Convert. ToString(TF));
        TC++:
    \mathcal{P}Ą
```
### Código do botão **do..while**:

```
1 referência
private void Btn dowhile Click(object sender, EventArgs e)
₹
   Single TC, // Variável para Temperaturas em Celsius
          TF; // Variável para Temperaturas em Fahrenheit
   TC = 0:
    do // Estrutura de Repetição
    ₹
        TF = 1.8f * TC + 32; // Fórmula para Conversão
        Lbx dowhile.Items.Add("C = " + Convert.ToString(TC) + " *** "
                           + "F = " + Convert.Tostring(TF));TC++} while (TC <= 100);
```
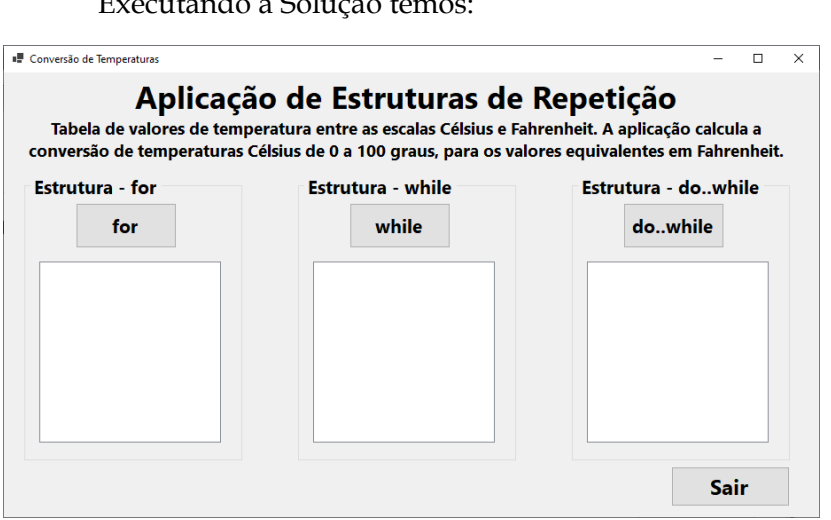

Executando a Solução temos:

Após a execução e ao clicar em cada um dos botões, **for**, **while** e **do..while**, temos a próxima imagem com a apresentação das conversões das Temperaturas.

■ Conversão de Temperaturas

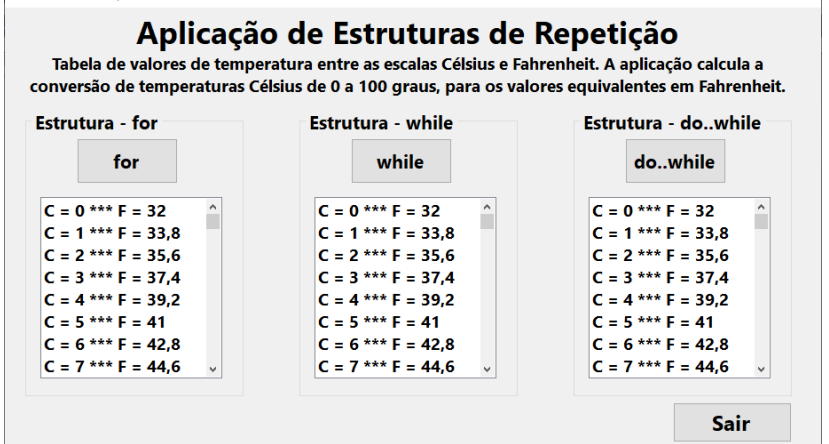

 $\overline{\phantom{1}}$  $\overline{\mathbf{x}}$ 

17

# **Capítulo 03**

### **Mais exemplos importantes**

### **Sequência de Fibonacci**

A **Sequência de Fibonacci** é uma sequência de números, onde o número 1 é o primeiro e segundo termo da ordem e os demais são originados pela soma de seus antecessores. Abaixo um exemplo dos 9 primeiros termos da sequência:

**1 1 2 3 5 8 13 21 54 ...**

O próximo exemplo de Estrutura de Repetição será a apresentação da **Sequência de Fibonacci** para os 15 primeiros termos. São utilizados 3 componentes **ListBox's** para a apresentação da sequência.

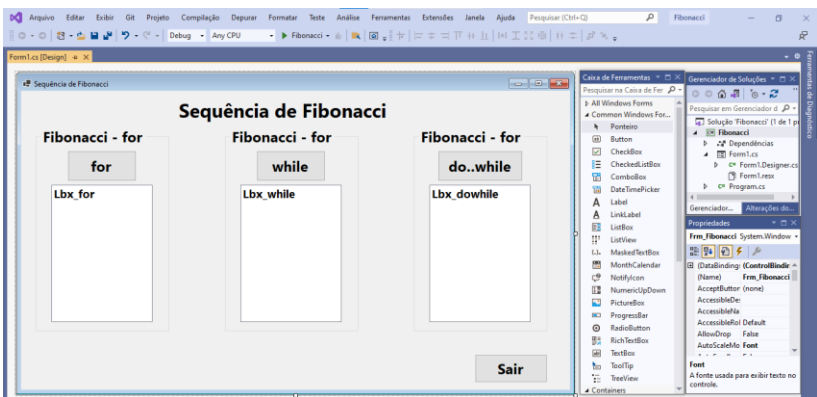

O código fonte de cada uma das 3 estruturas de repetição **for**, **while** e **do..while**, para gerar a sequência é apresentado abaixo:

Código do botão **for**:

```
1 referência
private void Btn for Click(object sender, EventArgs e)
    int T1, T2, T3, i:
    T1 = 1; // Primeiro termo da sequência
    Lbx for. Items. Add(Convert. ToString(T1));
    T2 = 1; // Segundo termo da sequência
    Lbx for. Items. Add(Convert. ToString(T2));
    for ( i = 3 ; i \le 15 ; i++) // Estrutura de Repetição
    ſ
        T3 = T1 + T2; // Cálculo do próximo termo
        Lbx for. Items. Add(Convert. ToString(T3));
        T1 = T2;T2 = T3;
```
Código do botão **while**:

```
1 referência
private void Btn while Click(object sender, EventArgs e)
₹
    int T1, T2, T3, i;
    T1 = 1; // Primeiro termo da seguência
    Lbx while.Items.Add(Convert.ToString(T1));
    T2 = 1; // Segundo termo da sequência
    Lbx while.Items.Add(Convert.ToString(T2));
    i = 3; // Variável de controle da repetição - contador
    while(i \leq 15) // Estrutura de Repetição com teste condicional
        T3 = T1 + T2; // Cálculo do próximo termo
        Lbx while. Items. Add(Convert. ToString(T3));
        T1 = T2;T2 = T3;
        i++; // incremento da variável de controle
```
### Código do botão **do..while**:

```
1 referência
private void Btn dowhile Click(object sender, EventArgs e)
\overline{\mathcal{L}}int T1, T2, T3, i;
    T1 = 1; // Primeiro termo da seguência
    Lbx dowhile. Items. Add(Convert. ToString(T1));
    T2 = 1; // Segundo termo da sequência
    Lbx dowhile.Items.Add(Convert.ToString(T2));
    i = 3; // Variável de controle da repetição - contador
    do // Estrutura de Repetição com teste condicional
    ₹
        T3 = T1 + T2; // Cálculo do próximo termo
        Lbx dowhile.Items.Add(Convert.ToString(T3));
        T1 = T2;T2 = T3;
        i++; // incremento da variável de controle
    } while (i \leftarrow 15); // Teste condicional no final
```
### Executando a Solução temos:

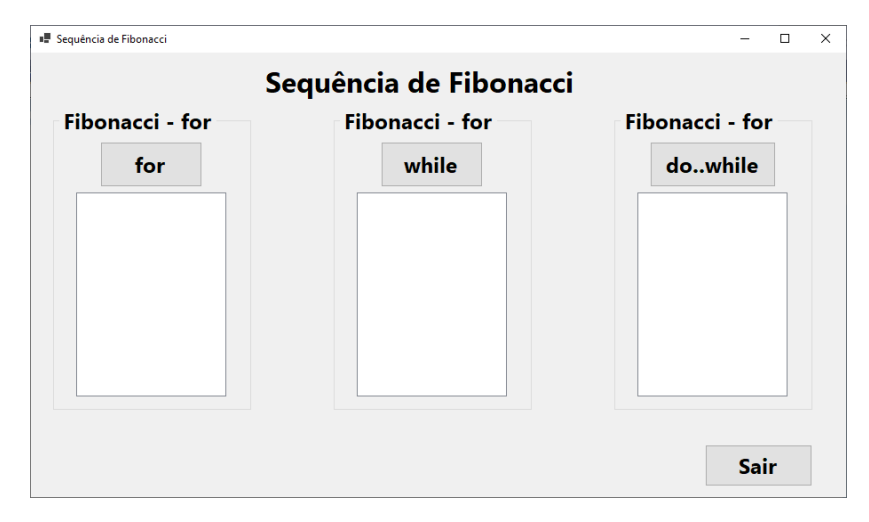

Após a execução e ao clicar em cada um dos botões, **for**, **while** e **do..while**, temos a próxima imagem com a apresentação dos 15 termos da Sequência de Fibonacci.

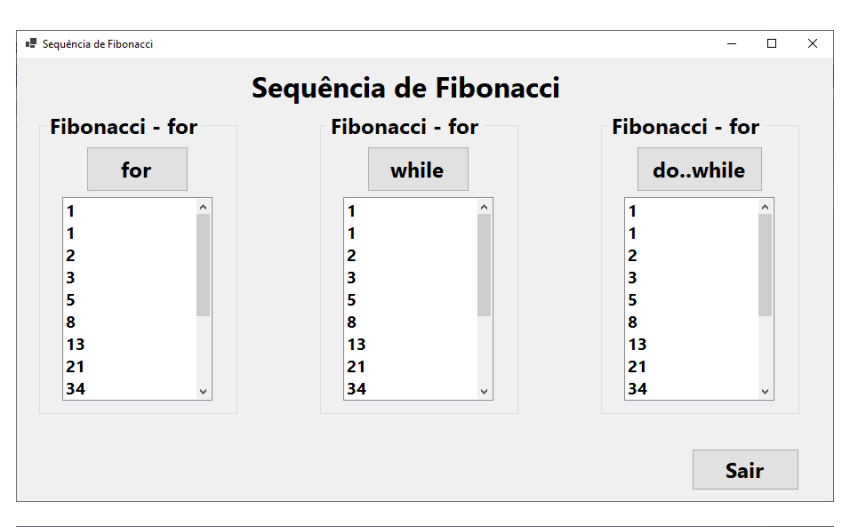

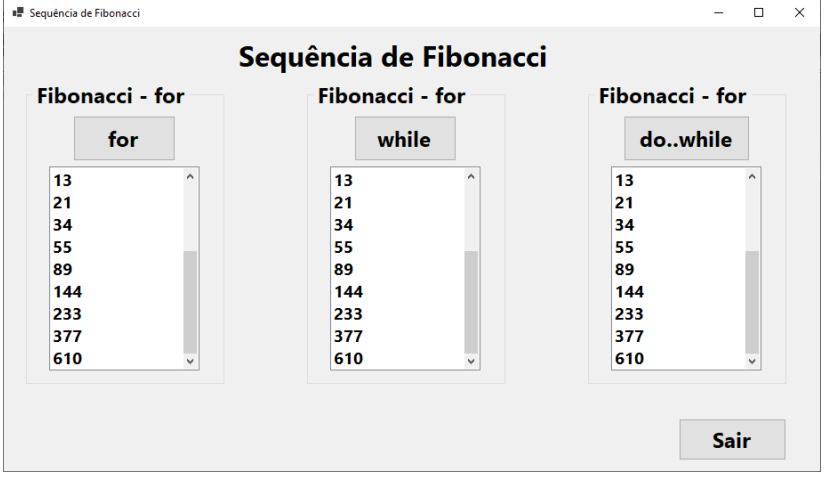

### **Tabuada**

O próximo exemplo de Estrutura de Repetição será a apresentação da Tabuada de um número fornecido pelo usuário.

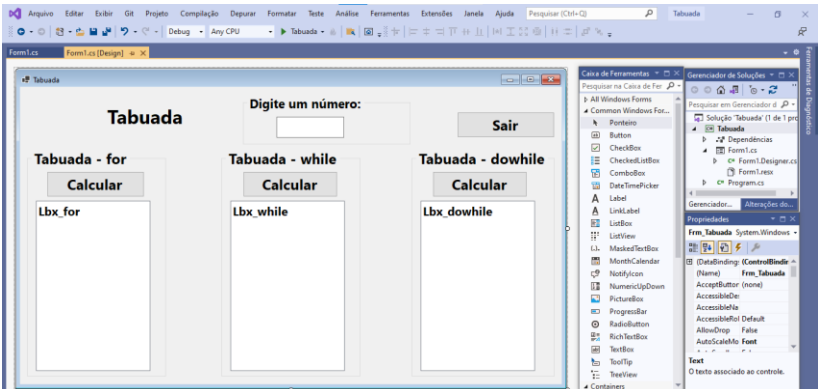

#### Código do botão **for**:

```
1 referência
private void Btn Calcular Click(object sender, EventArgs e)
ł
    int i, // Variável de controle - Contador
        Num, // Número digitado pelo usuário
        Res; // Resultado da operação
    Lbx for.Items.Clear();
    Num = Convert. ToInt32(txt_Numero. Text); // Conversão do número
    for ( i = 1; i \le 10; i++) // Estrutura de Repetição
    ſ
        Res = i * Num; // Cálculo da Tabuada
        Lbx for.Items.Add( Convert.ToString(i) + " * " +
                            Convert. To String (Num) + " = " +
                            Convert.ToString(Res));
    Þ
    txt_Numero.Focus(); // Retorna o foco da aplicação ao TextBox
```
#### Código do botão **while**:

```
1 referência
private void Btn Calcular while Click(object sender, EventArgs e)
\left\{ \right.int i, // Variável de controle - Contador
        Num, // Número digitado pelo usuário
        Res; // Resultado da operação
    Lbx while.Items.Clear();
    Num = Convert.ToInt32(txt Numero.Text); // Conversão do número
    i = 1; // Inicializando o contador
    while ( i \le 10) // Estrutura de Repetição com teste condicional
    ł
        Res = i * Num; // Cálculo da Tabuada
        Lbx while. Items. Add(Convert. ToString(i) + " * " +
                             Convert. ToString(Num) + " = " +
                             Convert.ToString(Res));
        i++: // Incrementando o contador
    ł
    txt Numero. Focus(); // Retorna o foco da aplicação ao TextBox
P
```
#### Código do botão **do..while**:

```
1 referência
private void Btn Calcular dowhile Click(object sender, EventArgs e)
    int i, // Variável de controle - Contador
        Num, // Número digitado pelo usuário
        Res; // Resultado da operação
    Lbx dowhile.Items.Clear();
    Num = Convert. ToInt32(txt Numero. Text); // Conversão do número
    i = 1; // Inicializando o contador
    do // Estrutura de Repetição com teste condicional
    \left\{ \right.Res = i * Num: // Cálculo da Tabuada
        Lbx_dowhile.Items.Add(Convert.ToString(i) + " * " +
                             Convert. To String (Num) + " = " +
                             Convert. ToString(Res));
        i++; // Incrementando o contador
    } while (i \leftarrow 10); // Teste condicional no final
    txt Numero. Focus(); // Retorna o foco da aplicação ao TextBox
þ
```
<sup>1</sup> Tabuada Ξ  $\overline{\blacksquare}$  $\overline{\mathbf{x}}$ Diaite um número: **Tabuada** Sair Tabuada - for Tabuada - while Tabuada - dowhile **Calcular Calcular Calcular** 

Após a execução, informar um número na caixa TextBox e ao clicar em cada um dos botões **Calcular**, temos a próxima imagem com a apresentação da Tabuada do número fornecido.

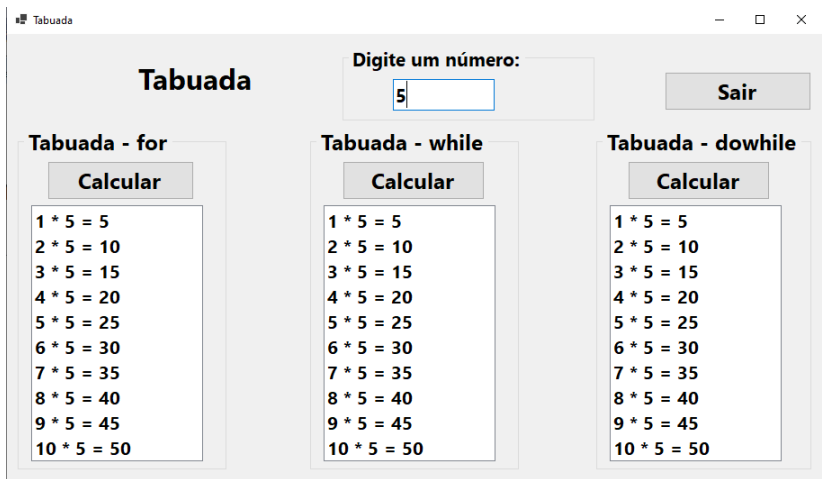

Executando a Solução temos:

### **Somatória**

O próximo exemplo utilizando Estrutura de Repetição é um exemplo clássico, utilizado por diversos autores, será o cálculo e a apresentação da Somatória dos 100 primeiros números inteiros.

#### $1 + 2 + 3 + 4 + 5 + \ldots$   $+ 98 + 99 + 100 = 5050$

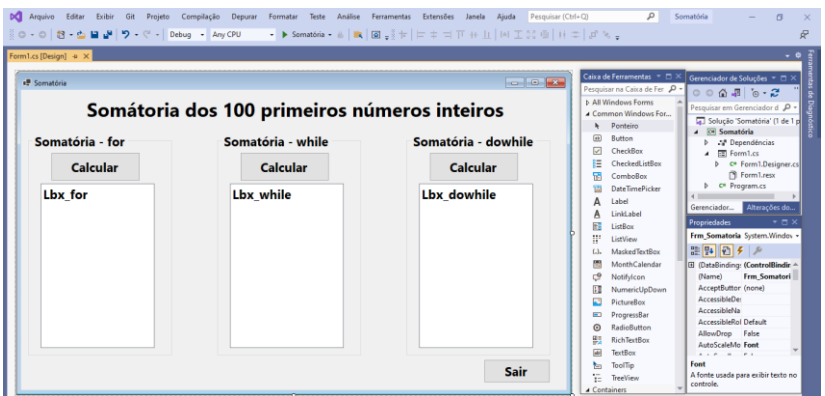

#### Código do botão **for**:

```
1 referência
private void Btn Calcular for Click(object sender, EventArgs e)
₹
    int i, // Variável de controle - contador
        soma, // Variável para resultado da Somatória
        ant: // Variável auxiliar
    Lbx for.Items.Clear(); // Apaga todos os itens do ListBox
    soma = 0; // Iniciando com zero
    for( i = 1; i \le 100; i++)ant = soma;soma = ant + i; // Cálculo da somatória a cada iteração
        Lbx for. Items. Add( Convert.Tostring(ant) + " + " +Convert.ToString(i) +
                                                      \mathbb{R}^n = \mathbb{R}^n +Convert.ToString(soma));
    \mathcal{P}
```
#### Código do botão **while**:

```
1 referência
private void Btn Calcular while Click(object sender, EventArgs e)
\sqrt{ }int i. // Variável de controle - contador
        soma, // Variável para resultado da Somatória
        ant; // Variável auxiliar
    Lbx while. Items. Clear(): // Apaga todos os itens do ListBox
    soma = 0; // Iniciando com zero
    i = 1; // Inicializando o contador
   while ( i \le 100) // Estrutura com teste condicional no início
    ₹
        ant = soma;soma = ant + i; // Cálculo da somatória a cada iteração
        Lbx_while.Items.Add(Convert.ToString(ant) + " + " +
                             Convert. To String(i) + " = " +
                             Convert. ToString(soma));
        i++: // Incrementando o contador
<sup>1</sup>
```
#### Código do botão **do..while**:

```
1 referência
private void Btn Calcular dowhile Click(object sender, EventArgs e)
    int i, // Variável de controle - contador
        soma, // Variável para resultado da Somatória
        ant; // Variável auxiliar
    Lbx dowhile.Items.Clear(); // Apaga todos os itens do ListBox
    soma = 0; // Iniciando com zero
    i = 1; // Inicializando o contador
    do // Estrutura com teste condicional no final
    \overline{f}ant = soma:
        soma = ant + i; // Cálculo da somatória a cada iteração
        Lbx dowhile.Items.Add(Convert.ToString(ant) + " + " +
                             Convert. To String(i) + " = " +
                             Convert. ToString(soma));
        i++; // Incrementando o contador
    } while (i \leftarrow 100); // teste condicional no final
```
Executando a Solução e ao clicar em cada um dos botões **Calcular**, temos a próxima imagem com a apresentação da Somatória dos 100 primeiros números inteiros, passo a passo, totalizando 5050.

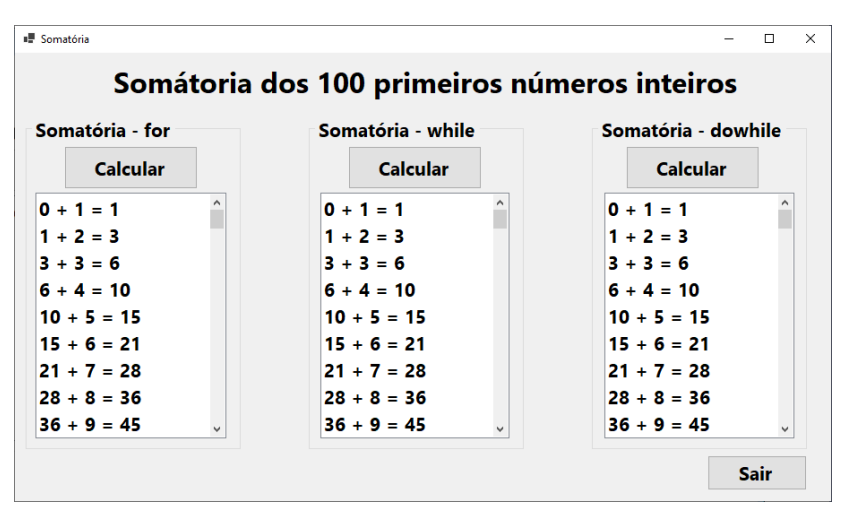

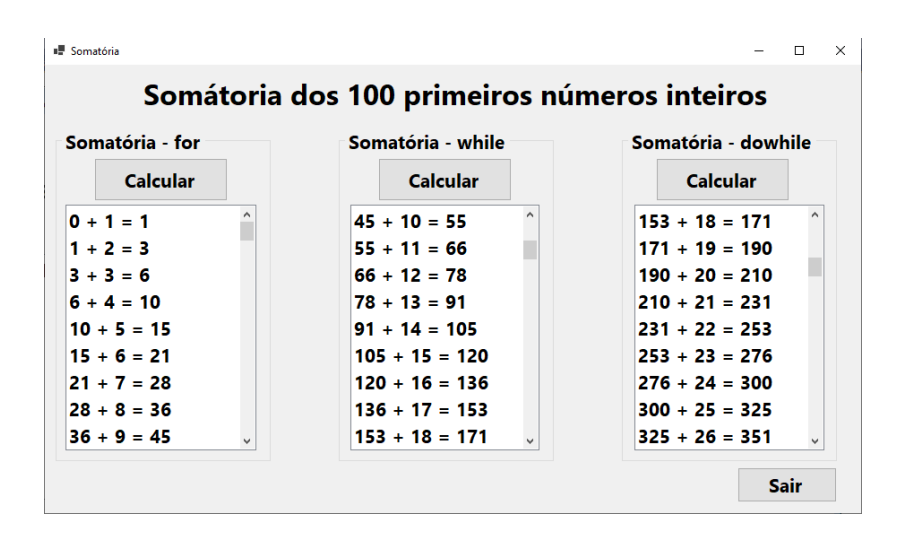

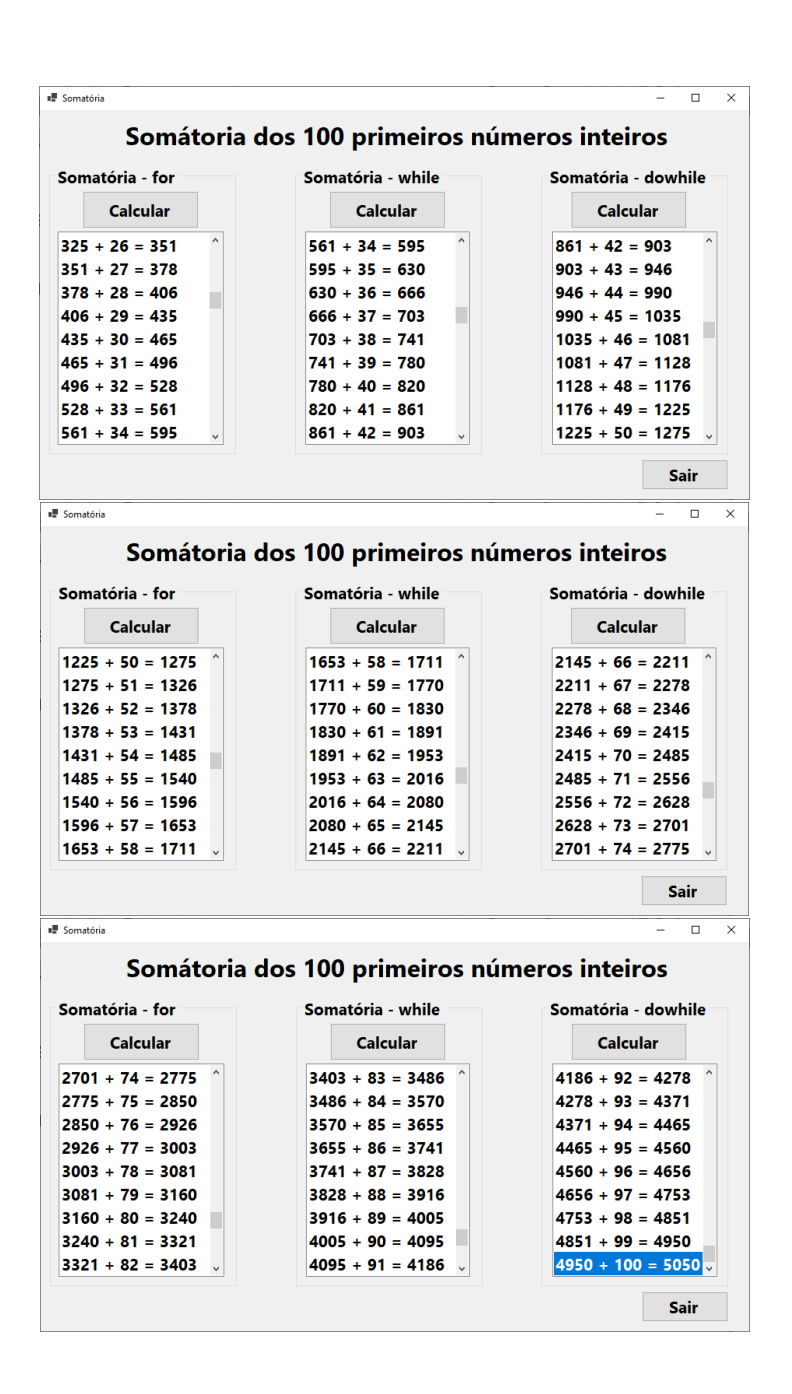

# **APÊNDICE - 1**

# **O que é o Visual Studio Community?**

O **Visual Studio Community** é um **IDE** gratuito e completo para alunos, colaboradores de código aberto e desenvolvedores individuais. Para fazer o download, acesse o endereço do site https://visualstudio.microsoft.com/ptbr/vs/community/ e clique em **Baixar o Visual Studio**.

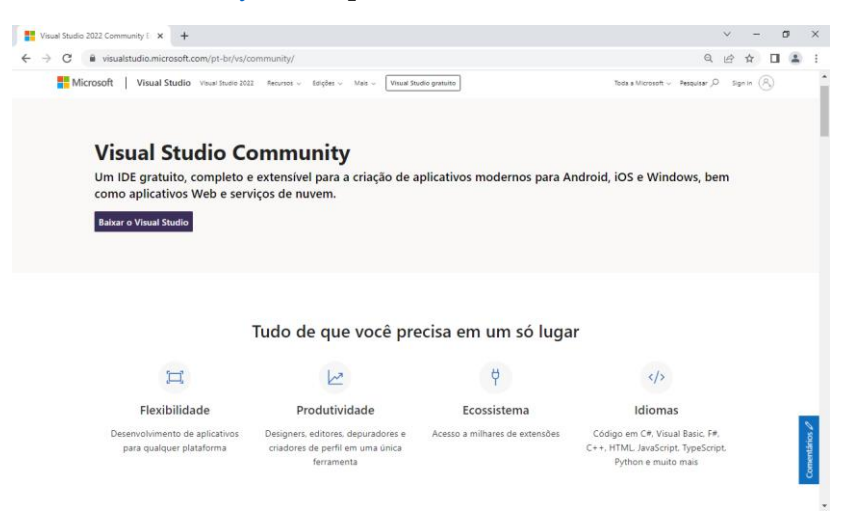

Para desenvolver qualquer tipo de aplicativo, você trabalhará no Ambiente de Desenvolvimento Integrado (IDE) do Visual Studio. Além da edição de código, a IDE do Visual Studio reúne designers gráficos, compiladores, ferramentas de conclusão de código, controle do código-fonte, extensões e muitos outros recursos em um só lugar.

Após a instalação do Visual Studio escolha a opção no

menu iniciar **para execução** do aplicativo,

a seguinte imagem aparecerá:

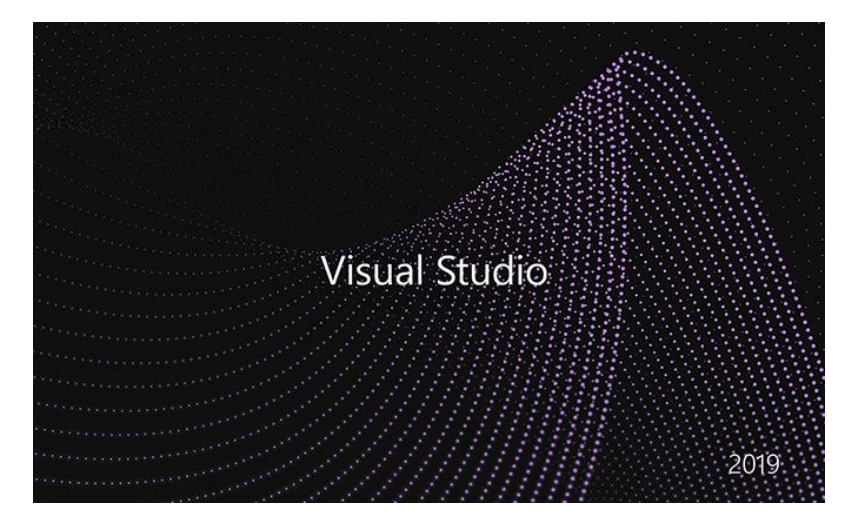

### **Windows Form com C#**

Para desenvolver uma interface gráfica no Visual Studio devemos escolher a opção **Criar um Projeto** na próxima imagem, na sequência será possível escolher o modelo de projeto para começar.

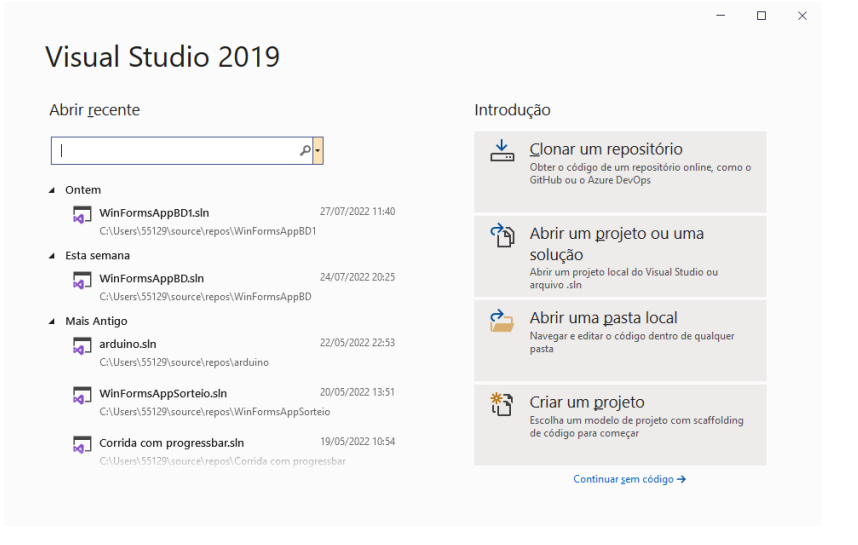

Selecione a linguagem **C#**, a plataforma **Windows**, o destino **Área de Trabalho** e o modelo **Aplicativo do Windows Forms**.

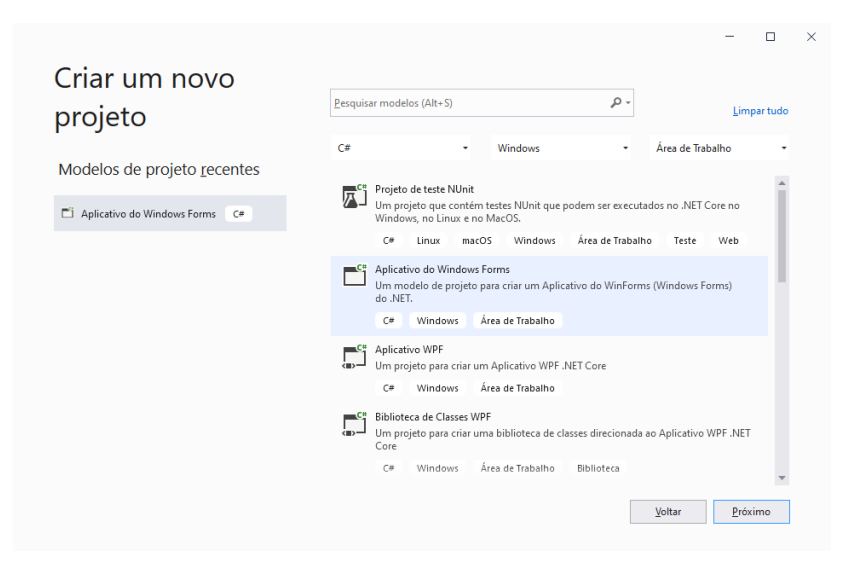

Agora você deverá definir o **Nome do projeto** e o **Local** de armazenamento e logo após clicar no botão **Próximo**:

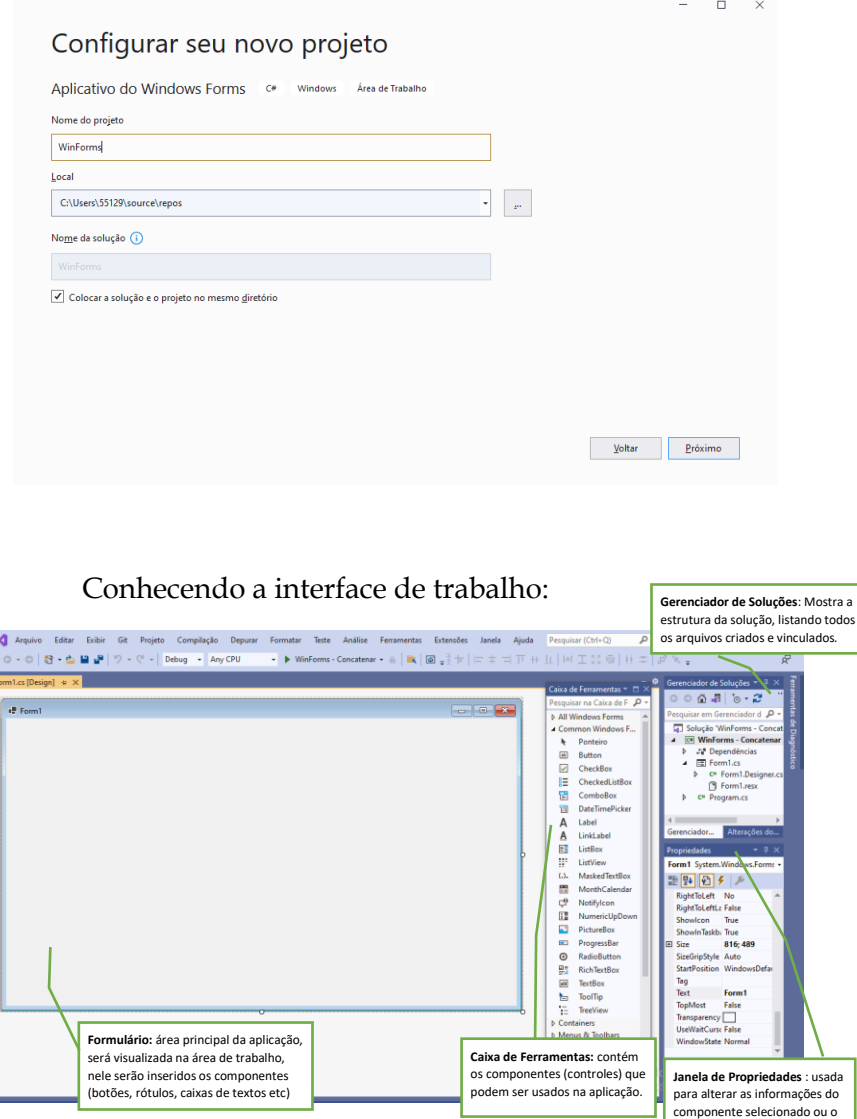

evento associado.

# **Tipos de Dados**

Dados são as informações processadas pelo computador e podem ser de vários tipos. A linguagem **C#** possui um conjunto definido de dados podendo ser eles lógicos, caracteres e numéricos:

• **inteiros**: usamos o tipo **int** que corresponde aos números que pertencem aos conjuntos N e Z. Não possuem casas decimais e podem ser negativos.

Ex.: 25, -57 e 0;

• **real**: usamos o tipo **single** que corresponde aos números que pertencem aos conjuntos R e Q. Podem possuir casas decimais e podem ser positivos ou negativos.

Ex.: 0.01, 12.1 e -37.57;

• **caractere**: usamos o tipo **string** que são dados formados por uma sequência de caracteres, que podem ser letras, números ou símbolos especiais. Também são chamados de alfanuméricos, caracteres ou literais.

```
Ex.: "Rua 02, nº 123";
```
• **lógico**: define variáveis do tipo booleano, ou seja, com valor VERDADEIRO ou FALSO. A Linguagem **C#** utilizará 0 e 1 para considerar essa informação. Quando o valor for igual a 0, será considerado um valor falso e quando o valor for 1, será considerado um valor verdadeiro.

### **Variável**

A quantidade de memória para armazenar uma informação varia de acordo com o tipo de dado, tipo de computador e tipo de linguagem. Variável é o nome dado a uma entidade destinada a guardar uma informação. Possui três atributos: **Nome, Tipo de Dado e Informação**.

- **Nome**: diferencia uma variável de outra. Cada linguagem tem sua regra de criação de variáveis. Para a linguagem C# vamos considerar o seguinte:
	- 1. Uma variável pode ter um ou mais caracteres na formação de seu nome;
	- 2. O nome deve começar com uma letra e, de nenhuma maneira poderá se iniciar com um número. Veja isso: NUM10 é válido; 10NUM é inválido;
	- 3. Dê um nome a sua variável de forma que não tenha espaços em branco e nem utilize caracteres que não sejam letras e números. Porém, podemos utilizar o caractere underscore. Veja como podemos utilizá-lo corretamente: VALOR\_TAXA. Assim evitamos o espaço em branco entre VALOR e TAXA, utilizando um caractere permitido;
	- 4. Um outro detalhe muito importante em **C#** é que ele diferencia caracteres maiúsculos dos minúsculos.

Assim sendo, quando ele "olhar" para a variável com nome VALOR, ele irá diferenciar da variável Valor por exemplo.

O conceito de variável facilita a programação, permitindo acessar dados por meio de um nome, em vez do endereço de uma célula. As variáveis devem ser definidas antes de serem usadas. Isto permite que se possa reservar um espaço na memória para elas.

### **Operadores Aritméticos**

São aqueles que o resultado da avaliação é do tipo numérico. Somente é permitido o uso com variáveis e constantes numéricas.

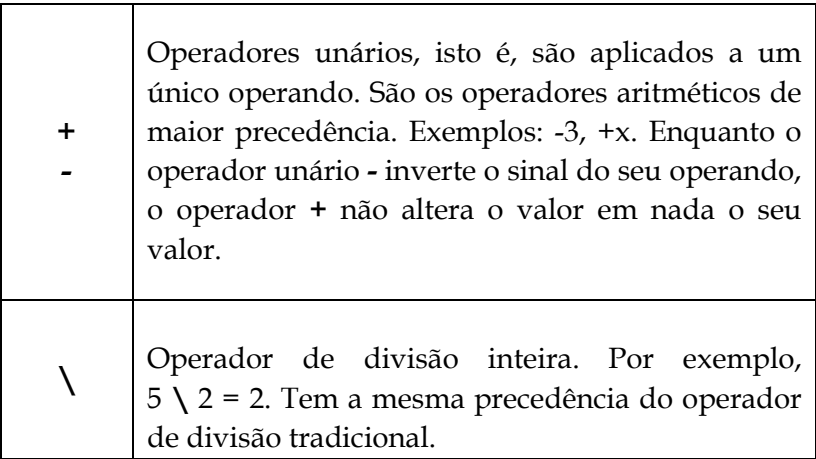

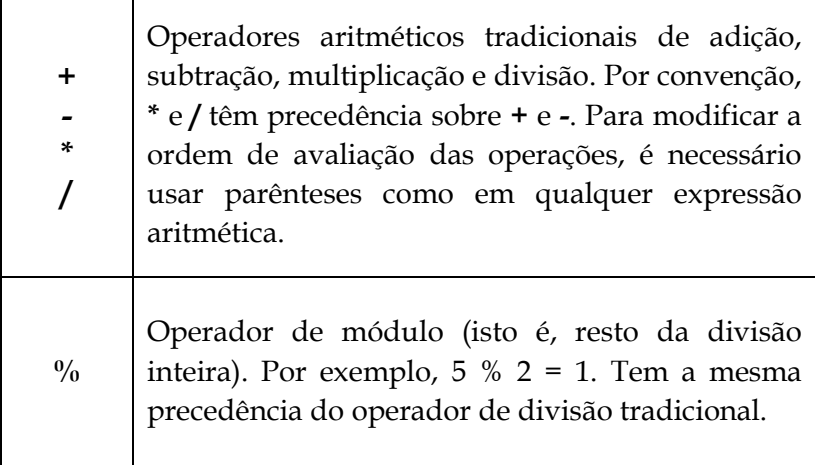

# **Operadores Relacionais**

São aqueles utilizados para efetuar uma comparação. Fornece como resultado um valor lógico. São eles:

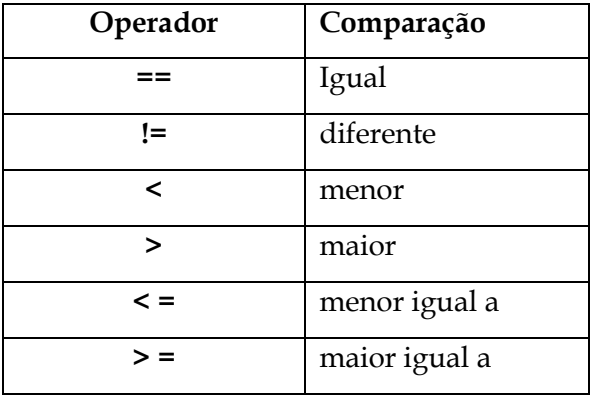

# **Operadores Lógicos**

São aqueles cujo resultado da avaliação é um valor lógico.

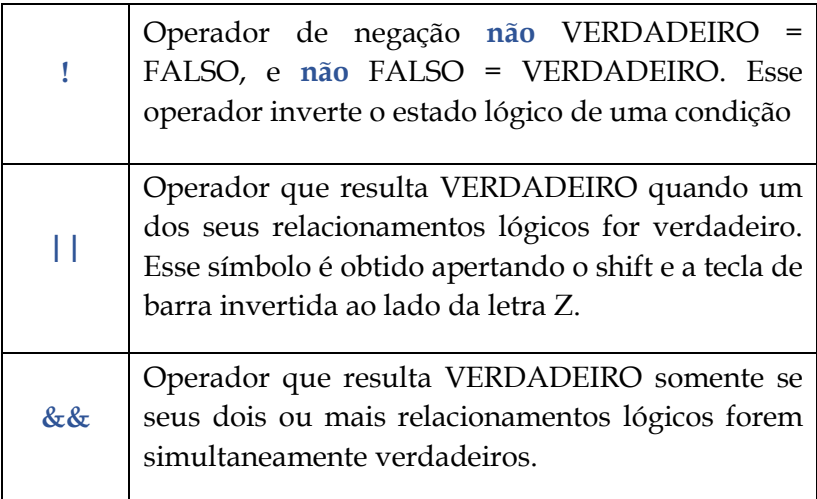

**Exemplo**: Dadas as variáveis **A** e **B** sendo lógicas, abaixo temos todas as possibilidades de avaliação:

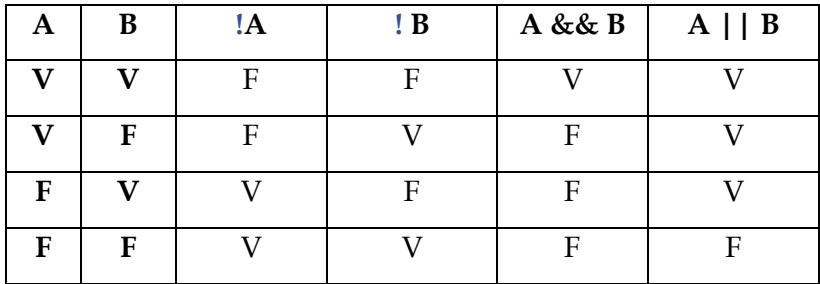

A tabela anterior é conhecida como **Tabela Verdade**. Podemos concluir, que:

- O operador **!** inverte o valor do operando.
- O operador **||** tem como resultado **F** somente se todos os operandos avaliados forem também **F**.
- O operador **&&** tem como resultado **V** somente se todos os operandos avaliados forem também **V**.

# **APÊNDICE - 2**

# **A classe Math**

Fornece constantes e métodos estáticos para trigonométricas, logarítmicas e outras funções matemáticas comuns. (Acesso em https://learn.microsoft.com/ptbr/dotnet/api/system.math?view=net-7.0)

A tabela a seguir (Acesso em https://www.macoratti.net/13/03/c\_mat1.htm) contém alguns exemplos de funções matemáticas e constantes existentes na classe **System.Math**:

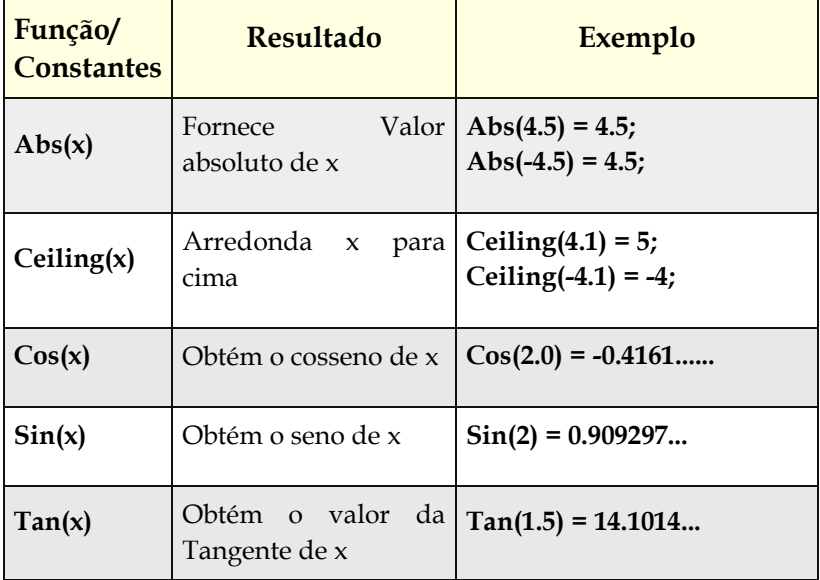

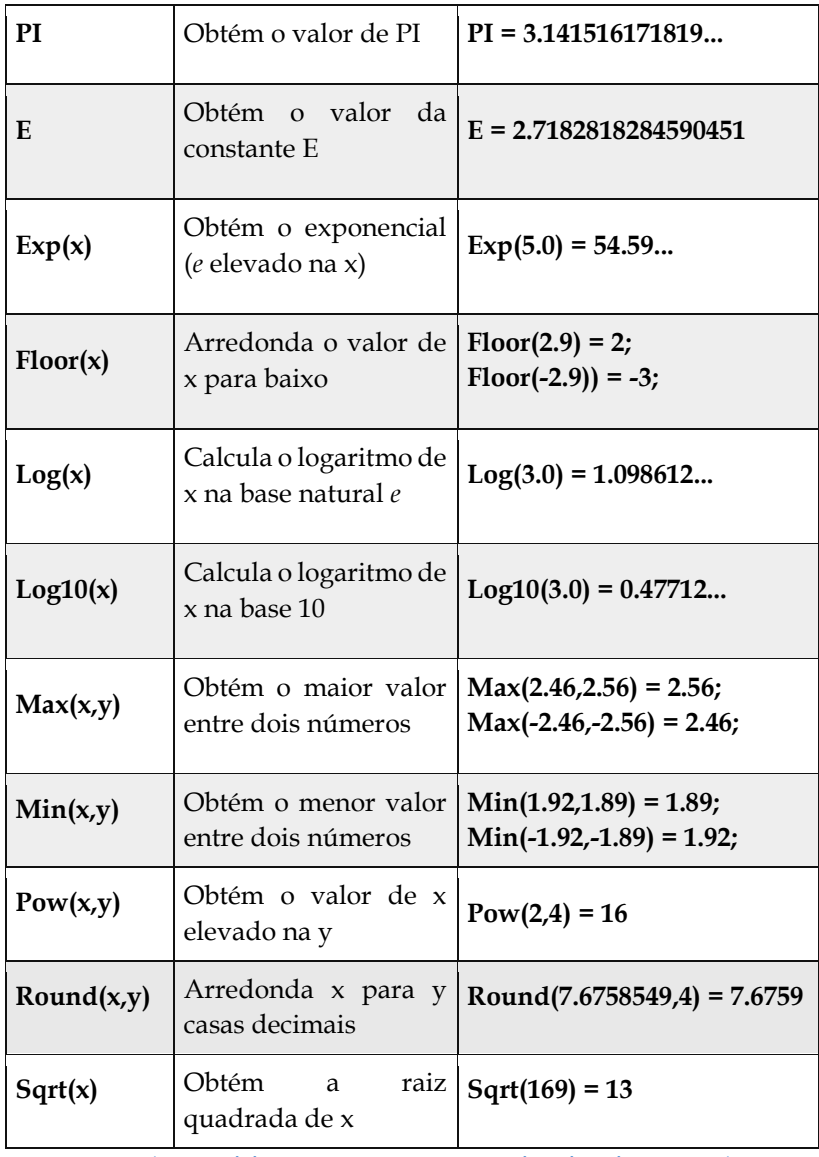

Acesso em https://www.macoratti.net/13/03/c\_mat1.htm

# **Referências**

**FORBELLONE**, André Luiz; Henri Eberspacher. **Lógica de Programação:** A Construção de Algoritmos e Estruturas de Dados. 3ª Edição. Editora Pearson. 2005.

**GONÇALVES**, Reginaldo Luiz; Abud, Gilberto J. **Algoritmos e Programação:** Exemplos Práticos. 1ª Edição. Volume 1. Worges Editoração. Belém-Pará. 2022.

**GONÇALVES**, Reginaldo Luiz; Abud, Gilberto J**. Programação em Linguagem C:** Exemplos Práticos. 1ª Edição. Volume 2. Worges Editoração. Belém-Pará. 2022.

**GONÇALVES**, Reginaldo Luiz; Abud, Gilberto J. **Programando em JavaScript:** Exemplos Práticos. 1ª Edição. Volume 3. Worges Editoração. Belém-Pará. 2022.

**GONÇALVES**, Reginaldo Luiz; Abud, Gilberto J. **Programando em PHP:** Exemplos Práticos. 1ª Edição. Volume 4. Worges Editoração. Belém-Pará. 2022.

**GONÇALVES**, Reginaldo Luiz; Abud, Gilberto J. **Apostila de C#: Conceitos Básicos – Versão 1.0**. 1ª Edição. Worges Editoração. Belém-Pará. 2022.

**JANSA**, KRIS; KLANDER, LARS. **Programando em C/C++ - A Bíblia**. Makron Books do Brasil Editora Ltda. 1999. São Paulo.

**KOBAYACHI**, Cintia. Érica Luciane Beu. **Webdesigner**: Estrutura e Programação. Editora Érica. 2001.

**MANZANO**, J.A.N.G.: **Linguagem C:** Estudo Dirigido. Editora Érica, 1997. São Paulo.

**SANTOS**, Jaime Evaristo dos. **Aprendendo a Programar, Programando em C**. Book Express. 2001.

**Sites**

**Acesso em 08/04/2023**. https://learn.microsoft.com/ptbr/dotnet/api/system.math?view=net-7.0

**Acesso em 08/04/2023**. https://www.macoratti.net/13/03/c\_mat1.htm

# **Comentários finais**

Convido a todos a lerem e estudarem também os nossos livros da **Coleção Programando: Aprenda Rápido**, Algoritmos e Programação: Exemplos Práticos, Programação em Linguagem C: Exemplos Práticos , Programando em JavaScript: Exemplos Práticos e Programando em PHP: Exemplos Práticos. Os recursos do PHP unido ao JavaScript, HTML e CSS são inúmeros e merecem ser estudados.

Leiam também as Apostilas de C#: Conceitos Básicos – Versão 1.0 e a Apostila de SQL: Conceitos Básicos – Versão 1.0.

Bons estudos aos leitores!

Home Editora CNPJ: 39.242.488/0002-80 www.homeeditora.com contato@homeeditora.com 9198473-5110 Av. Augusto Montenegro, 4120 - Parque Verde, Belém - PA, 66635-110

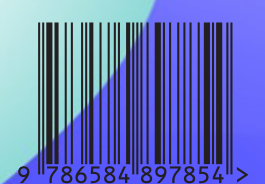

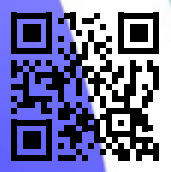